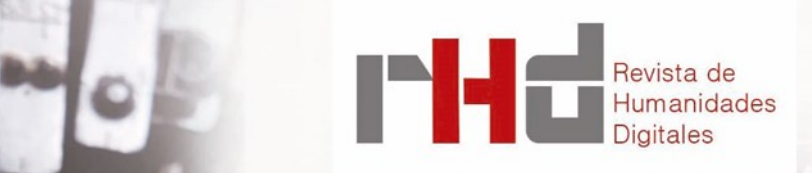

FENDT, Kurt et al. Annotation Studio. Cambridge: Massachusetts Institute of Technology, School of Humanities, Arts and Social Sciences.<sup>1</sup>

Reseña realizada por:

Santiago GARCÍA GUTIÉRREZ Universidad Nacional de Educación a Distancia Santigg97@hotmail.es

**Dirección** Clara **Martínez Cantón** Gimena **del Rio Riande** Francisco **Barrón**

**Secretaría** Romina **De León**

En un mundo donde cada vez es más importante la información digital, las Humanidades Digitales son relevantes en el desarrollo de herramientas que permitan tratar estos textos informatizados de la misma manera que podríamos hacerlo con un texto manuscrito. Por ello, existen herramientas como la aplicación Annotation Studio, actualmente en desarrollo por el grupo Hyperstudio del MIT, que permite al usuario subir sus textos para, posteriormente, anotarlos de una forma muy intuitiva y compartirlos con otras personas, ya sea online o con un grupo determinado. Esto posibilita trabajar textos en conjunto de uno o más interesados, así como mantener anotaciones propias o compartirlas en un aula. Su objetivo principal, más allá de la simple anotación –que no deja de ser, de por sí misma, interesante-, parte de un enfoque hacia el uso de la aplicación por estudiantes y profesores en entornos pedagógicos, lo que determinará gran parte de sus funcionalidades y decisiones de diseño.

Annotation Studio, nacido casi como una adaptación moderna de los escolios<sup>2</sup> antiguos o de las glosas, es una aplicación en código abierto que emplea una interfaz visible escrita en HTML, CSS y JavaScript, haciendo posible el uso con facilidad por casi cualquier persona y en casi cualquier tipo de dispositivo, mientras que por el lado del servidor la aplicación emplea Ruby on Rails y PostgreSQL. La interfaz es amigable, tras un registro<sup>3</sup>, pasamos a un tablón donde podemos trastear con algunos documentos públicos iniciales para entender cómo funciona el sistema, así como subir los nuestros propios, editándolos tanto en formato como en términos de metadatos –determinando el título, el autor y otros datos que podrían ser de gran utilidad–. Los textos pueden ser organizados por capítulos, mejorando la navegación a través de ellos, pues posteriormente las anotaciones hechas se podrán filtrar según el texto que aparece en pantalla –de tal forma que nunca son excesivas– o por las anotaciones de todo el texto. Al terminar de editar el texto, es posible decidir si deseamos dejarlo en borrador, si aún no hemos acabado de editarlo (aunque de ser así, no podremos comenzar la anotación) o publicarlo con las eti-

RHD 6 (2021) ISSN

2531-1786

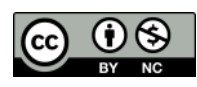

quetas adecuadas para las clases, de tal forma que solo quienes sean miembros de la misma puedan leerlo. Inmediatamente después de ser puesto en línea se puede comenzar a anotar el texto en una interfaz limpia y cómoda<sup>5</sup> –quizás con algún defecto que comentaré luego–, donde tras seleccionar el texto que deseamos marcar, podemos añadir desde una simple anotación escrita a un enlace a una página web, incluso se puede vincular vídeos con explicaciones más detalladas o, con detalles de interés para el usuario. Dichas acotaciones aparecen tanto remarcadas en el texto como organizadas en una columna a la derecha, que incluso permite un filtrado mediante un sistema de etiquetas, que deben añadirse en el momento de la creación de cada anotación. Debido a la sencillez de la interfaz es que es muy recomendable, pues casi cualquier interesado podría emplearla sin mayor problema.

El equipo del MIT destaca, una y otra vez, que las principales fortalezas de la aplicación radican en su empleo en el aula, como herramienta pedagógica<sup>6</sup>. En asignaturas como latín o griego los profesores podrían subir los textos que se van a analizar, anotarlos rápidamente y con simplicidad comentarlos o proyectarlos o, inclusive permitiendo a los alumnos añadir sus propios comentarios, desde el aula o desde casa, a fin de utilizar un texto conjunto. También, en un uso parecido, la herramienta podría ser de gran utilidad para clases de idiomas, donde el profesor podría marcar palabras de difícil comprensión o formas verbales. Sin embargo, este interés de la aplicación como herramienta pedagógica no hace que el empleo de *Annotation Studio* sea inviable para otros tipos de uso. Individuos con especial interés en la anotación de textos, como libreros, especialistas de museo, investigadores, así como grupos de estudio o incluso individuos aislados – ya sean simples entusiastas de las lecturas o estudiantes con interés en marcar sus apuntes o las obras de sus trabajos– permitiendo la aplicación marcar las obras por estudiar, leer o simplemente, acotar. Solo requiere el registro de un correo, y brinda opciones, como el almacenaje de las obras para el usuario, y no obliga a compartirlas en ningún momento, todo ello, favorece el interés y utilidad por esta herramienta.

Además de estas utilidades principales, Annotation Studio también permite hacer distintos tipos de pruebas con relación al proceso de lectura7. Desde visualizaciones de la trayectoria de lectura de los individuos –midiendo el tiempo que se tarda en leer un texto en relación con su longitud, así como su recorrido a lo largo de la obra– hasta descubrir cuáles son los fragmentos más importantes de un texto basándose en la cantidad de anotaciones hechas por los integrantes de las clases, lo que permitiría preparar de mejor forma esos puntos conflictivos. La última virtud que

<sup>7</sup> Tal y como mencionan en: [https://www.annotationstudio.org/project/background/.](https://www.annotationstudio.org/project/background/)

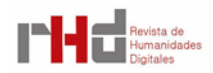

<sup>1</sup> Nota de los editores: La aplicación Annotation Studio no se encuentra más en línea cuando esta reseña fue publicada.

<sup>2</sup> Anotaciones marginales de origen posterior al texto y de carácter crítico o analítico, muchas veces de diversos autores que consultaban la misma obra.

<sup>&</sup>lt;sup>3</sup> Accesible desde: [https://app.annotationstudio.org/users/sign\\_up.](https://app.annotationstudio.org/users/sign_up)

<sup>4</sup> Accesible desde: [https://app.annotationstudio.org/dashboard.](https://app.annotationstudio.org/dashboard)

<sup>5</sup> Accesible desde, por ejemplo: [https://app.annotationstudio.org/documents/odyssey-book-9-lines-216-](https://app.annotationstudio.org/documents/odyssey-book-9-lines-216-251) [251.](https://app.annotationstudio.org/documents/odyssey-book-9-lines-216-251)

<sup>6</sup> Accesible desde, por ejemplo: [https://www.annotationstudio.org/project/.](https://www.annotationstudio.org/project/)

presenta *Annotation Studio* es, definitivamente, su función como archivo, pudiendo almacenar grandes cantidades de texto multimedia y pudiéndolos organizar entre sí con el sistema de etiquetas y metadatos, aunque dado que para emplearla en primer lugar conviene tener los textos digitalizados, esta función es menor en comparación con los otros empleos que tiene la aplicación.

La herramienta, no obstante, no viene sin defectos. Pese a que la interfaz es simple e intuitiva, en ocasiones tiene leves fallos. En algunas pantallas, la propia interfaz del sitio web puede tapar las anotaciones que hayamos hecho en la parte superior, impidiéndonos editarlas nuevamente o borrarlas sin hacer malabares con el zoom de la pantalla. Asimismo, el ser una herramienta tan sencilla también puede jugar en su contra si lo que buscamos es algo un poco más especializado que nos permita, por poner un supuesto, realizar las anotaciones en distintos colores para separar distintos tipos de marcas. Otro problema menor es que el nombre de las anotaciones, que aparecen en un recuadro a la derecha del texto, es siempre la primera línea del texto de la anotación, por lo que si el usuario no sigue un sistema adecuado las anotaciones acabarían quedando dispares y confusas, lo que podría dificultar la tarea para un supuesto estudiante.

También se echa en falta un sistema para, por ejemplo, filtrar anotaciones que respondan a un patrón sin necesidad de etiquetarlas –por ejemplo, suponiendo una clase de griego, poder buscar entre las citas aquellas en las cuales el profesor remarca una forma de genitivo, sin que el profesor haya tenido que poner una etiqueta de *genitivo*; o si el profesor ha marcado una palabra extraña de traducir y recordamos la traducción, pero no donde estaba la palabra o el fragmento–. Estos pequeños fallos no restan utilidad a *Annotation Studio*, pues su simpleza es intencionada al verse, no como una herramienta que solucione todos los problemas derivados de la anotación digital, sino como –citando literalmente a los creadores– una parte de esa conversación acerca de la anotación en las Humanidades Digitales. En definitiva, y pese a los pequeños errores que he mencionado, la utilidad de *Annotation Studio* es innegable y sus aplicaciones, no solo dentro de las Humanidades Digitales como conjunto sino también en campos más pequeños como el aula de un instituto. Si bien la herramienta es sencilla y de fácil manejo, su capacidad de organización si se emplea correctamente ayuda a dar un paso más en el camino de la anotación digital.

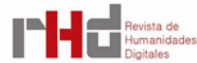